## Web-basierte Steuerung der pt-50 Version x.53

(c) Presence Technology GmbH+Co.KG

27. Juni 2001

# **Inhaltsverzeichnis**

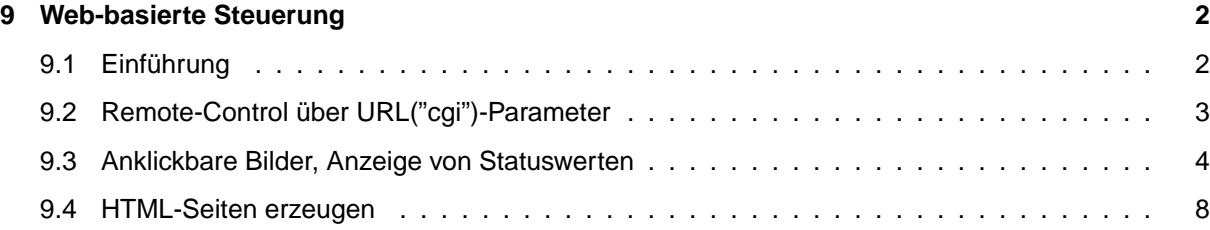

### <span id="page-2-0"></span>**Kapitel 9**

## **Web-basierte Steuerung**

#### <span id="page-2-1"></span>9.1 Einführung

Die pt-50 kann als Hardware-"Toolbox" für HTML-Programmierer angesehen werden. Sie ist über URL-Parameter ("cgi"-Parameter, CGI steht für Common Gateway Interface, URL steht für Uniform Resource Locator) steuerbar und kann dynamisch HTML-Seiten und Clickable Images erzeugen.

Die Datenübertragung geschieht über das HTTP-Protokoll das jeder Browser, wie z.B. Netscape Navigator oder Microsoft Internet Explorer unterstützt. Eine technische Beschreibung des HTTP-Protokolls befindet sich in [RFC1945:Hypertext Transfer Protocol – HTTP/1.0.](http://www.ietf.org/rfc/rfc1945.txt)

Zur Erlernung der HTML-Sprache eignet sich das gut gemachte [SELFHTML - HTML Online-](http://www.teamone.de/selfhtml/selfhtml.htm)[Nachschlagewerk](http://www.teamone.de/selfhtml/selfhtml.htm) von Stefan Münz.

Um einen Datenabruf aus der pt-50 zu starten, wird ein GET-Request (im Browser ein Seitenabruf) für eine URL (die Adresszeile im Browser) gesendet, die dann von der pt-50 mit einer HTML-Seite bzw. den angeforderten Daten beantwortet wird.

Bei Absenden eines Formulares (durch Drücken des Speichern-Buttons in einer Konfigurationsseite) wird ein POST-Request an die pt-50 gesendet.

Die pt-50 macht Gebrauch von der Übertragung der Parametrierungsdaten per URL-Parameter. Die URL-Parameter folgen dem Verzeichnis- und Dateinamen und einem angehangten Fragezeichen. Die ¨ URL-Parameter bestehen aus einer Folge von Attribut=Wert-Paaren. Die Paare werden durch das &- Zeichen voneinander getrennt.

Beispiel:

http://demo200/cgi-bin/rel?111.14.1=3&111.12=pt\_iZoom

Die URL in diesem Beispiel besteht aus diesen Bestandteilen:

- http:// Das Datentransferprotokoll HTTP wird verwendet. Diese Angabe ist in Browsern oft optional und kann weggelassen werden.
- demo200 Der Name des Web-Servers. Falls der pt-50 kein Name zugewiesen wurde (z.B. durch einen DNS-Server), kann hier auch einfach die IP-Adresse wie 192.168.1.2 eingesetzt werden.
- /cgi-bin/ Der Verzeichnisname im Web-Server, unter dem die Datei abgelegt ist. Für die Steuerung nach CGI-Parameterkonvention wird das Verzeichnis /cgi-bin/ verwendet. Viele Proxy-Server und Browser speichern /cgi-bin/-URLs nicht im Cache, da diese Daten i.d.R. aus Formularen generiert sind und somit nur einmal gültig sein sollten.
- rel Der Dateiname spezifiziert den Inhalt, der mit dieser Datenanforderung übermittelt werden soll.
- ? Leitet die URL-Parameterliste ein.
- 111.14.1=3 Ein Attribut=Wert-Paar. In diesem Fall wird aus dem I/O-Kanal (111), das Relais (14) mit der Nummer 2 (und dem Bit 1) umgeschaltet (3, Toggle).
- & Trennt die Attribut=Wert-Paare voneinander.
- 111.12=pt\_iZoom Ein Attribut=Wert Paar. In diesem Fall wird aus dem I/O-Kanal (111) ein Makro (12) mit dem Namen pt iZoom aufgerufen.

Leerzeichen dürfen in URLs nicht vorkommen. Sonderzeichen, wie %, &, ? und = werden durch %xx ersetzt, wobei xx die hexadezimale Representation des Zeichencodes ist:

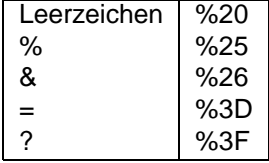

Die Länge der URLs ist von der pt-50 nicht limitiert, allerdings begrenzen einige Browser und Proxy-Server die Länge auf 512 Zeichen.

### <span id="page-3-0"></span>**9.2 Remote-Control über URL("cgi")-Parameter**

Die Steuerung der I/O-Funktionen der pt-50 kann nicht nur über die im Gerät vordefinierten HTML-Seiten (/cgi-bin/control.htm) geschehen, sondern auch direkt über URLs.

Die Steuer-URL beginnt immer mit

#### /cgi-bin/ctrl/rel?

Dann folgt eine (durch &-Zeichen getrennte ) Liste von Attribut=Wert-Paaren, die I/O-Steuer-Funktionen auslösen.

Das Attribut ist eine Objekt-ID (angelehnt an SNMP), der Wert ist abhängig vom Attribut numerisch oder alphanumerisch. Das Attribut=Wert-Paar wird allgemein notiert als <Table>.<Row>.<Element>=<Wert>. Für die Tabelle 111 (I/O-Kanäle) gilt 111.<Channel>.<Index>=Wert. In einigen Fällen ist es möglich .<Index> wegzulassen, in anderen Fällen kann nach .<Index> noch eine genauere Aufschlüsselung möglich sein.

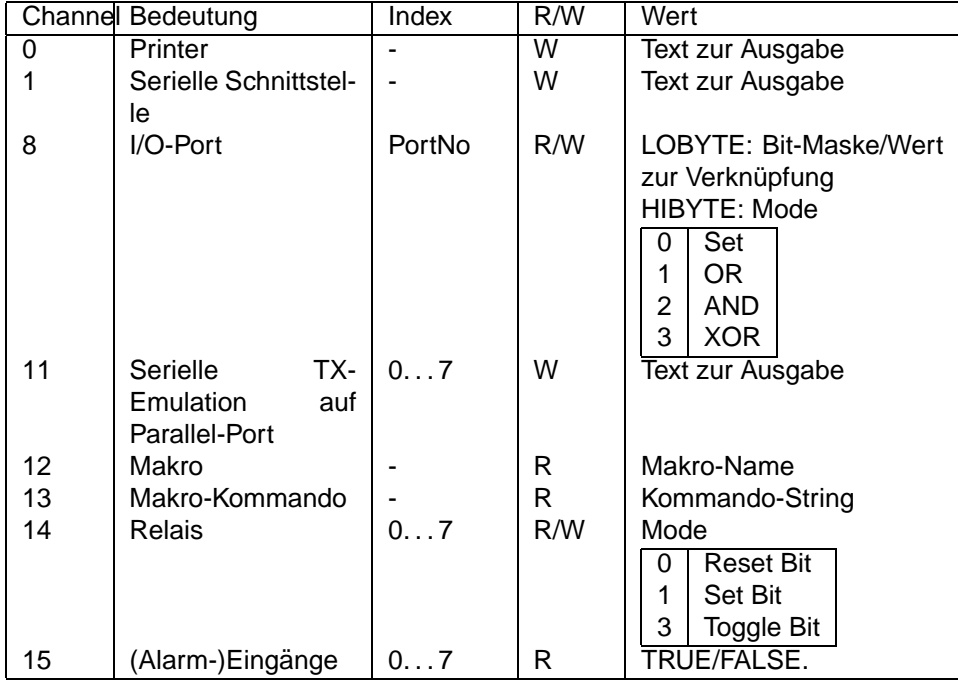

Die Textlänge des Wertes soll 21 Zeichen nicht überschreiten.

Die Authentifizierung der Zugriffsberechtigung zur pt-50 wird, wie bei den HTML-Konfigurationsseiten, durch HTTP-Basic-Authentification im HTTP-Header durchgeführt.

Beispiel: Aufruf einer Makrofunktion (ptpan) mit Parameter (4)

http://geraet.firma.de/cgi-bin/ctrl/rel?111.13=JP'ptpan',4

### <span id="page-4-0"></span>**9.3 Anklickbare Bilder, Anzeige von Statuswerten**

Um den Status von (Alarm-)Eingängen, Sensoren und Schaltausgängen anzuzeigen, kann durch die pt-50 eine Grafik erzeugt werden, die verschiedenfarbige Icons (kleine Bilder) und Display-Anzeigen enthält. Die generierte Grafik wird als eine GIF-Datei übertragen, besteht aber aus mehreren Teilbildern, die separat innerhalb eines umfassenden Rahmens positionierbar sind. Für jedes Teilbild des generierten GIFs kann das Aussehen (Shape), die Farbe (Color) und die zugehörige Statusabfrage-Funktion definiert werden. Für die gesamte Grafik ist die Größe festzulegen.

Wie zuvor, wird auch diese Funktionalität durch eine Liste von Attribut=Wert-Paaren beeinflusst.

Soll nur eine Statusabfrage und Anzeige über das generierte Bild durchgeführt werden, so lautet die entsprechende URL

#### /cgi-bin/gen.gif?params

Soll auch eine Steuerfunktion durch die Attribut=Wert-Paare ausgelöst werden, so lautet die URL

/cgi-bin/ctrl/gen.gif?params .

params enthält zu Anfang ein Paar

size=xsize, ysize z.B. size=200,200 welches die Größe (in Pixel) der gesamten generierten Grafik angibt. Fehlt diese Angabe, dann wird size=32,32 angenommen.

Die Attribut=Wert-Paare zur Erzeugung der einzelnen Teilbilder haben die Syntax 111.<IO-Channel>.<Index>=<xpos>,<ypos>,<shape><color>,<value>.

<value> wird nur dann an das Objekt zugewiesen, wenn die URL /cgi-bin/ctrl/gen.gif zur Erzeugung des Bildes verwendet wurde.

Der vom Objekt 111.<I0-Channel>.<Index> gelieferte Wert wird auf das an der relativ zur linken oberen Bildecke positionierte Teilbild angewandt. Je nach <shape> wird ein Zahlwert angezeigt oder ein eingefärbtes Icon. Die <I0-Channels> und der <Index> entsprechen denen unter [9.2](#page-3-0)

Das Attribut "on" liefert immer den Wert TRUE, "off" immer den Wert FALSE. So kann z.B. mit /cgi-bin/gen.gif?on=0,0,ledr das Symbol einer rot leuchtenden LED dargestellt werden, mit /cgi-bin/gen.gif?off?0,0,ledr wird das Symbol als dunkelrote LED (nicht leuchtend) dargestellt.

Mit <shape> können folgende Symbole erzeugt werden:

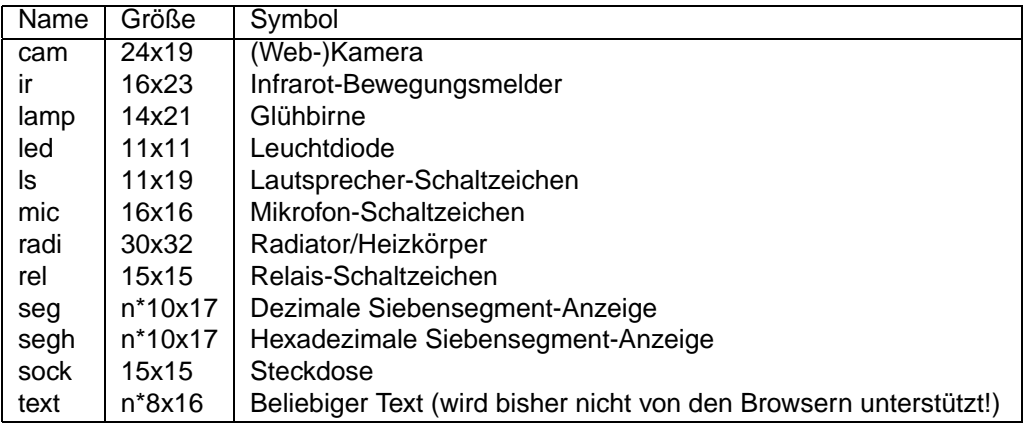

Die Symbole seg und segh können den Wert des Ergebnisses eines Makroaufrufes (Variable RES) anzeigen. Beispielsweise:

http://geraet.firma.de/cgi-bin/gen.gif?size=100,100&111.13.SERES,DOW=10,10,segr

Stellt den Wochentag (0-6) als Wert in einer roten Siebensegment-Anzeige dar.

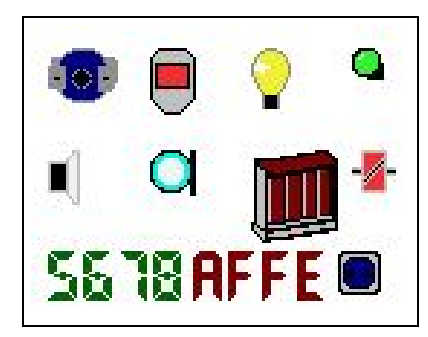

Wird durch folgende URL erzeugt:

```
/cgi-bin/gen.gif?size=130,100&
on=0,0,camb&on=35,0,irr&on=70,0,lampy&on=105,0,ledg&
on=0,35,ls&on=35,35,mic&on=70,35,radi-r&on=105,35,relr&
111.12.SERES,5678=0,70,segg&111.12.SERES,$AFFE=50,70,seghr&on=100,70,sockb
```
Die beiden Siebensegmentanzeigen stellen die einzige Moglichkeit dar, die Anzeige von numerischen ¨ Werten vorzunehmen. Alle anderen Symbole dienen der Visualisierung von einfachen bool'schen Zuständen.

Mit <color> können folgende Farben festgelegt werden.

r Rot a | Grün b Blau y Gelb c Türkis Grau

Falls das abgefragte Objekt einen BOOL-Wert TRUE liefert, wird das <shape> in der ausgewählten Farbe (hell) dargestellt. Bei FALSE in der entsprechenden Farbe (dunkel). Soll die Farbgebung negiert werden (d.h. TRUE/FALSE vertauscht werden), so ist der Farbe ein Minuszeichen voranzustellen: 111.14.1=0,0,rel-y zeigt das Relaisymbol gelb an, wenn das Relais 1 "aus" ist.

Beispiel:

Das folgende Clickable-Image wurde aus einem schwarz/weißen Hintergrund Grundriß-Bild, das auf einem allgemein zugänglichen Fileserver liegt, einem generierten (teil-transparenten) GIF-Bild, welches als Overlay darüber gelegt wurde und einer dazugehörigen Image-Map, die abhängig von der Position des Mausclicks verschiedene Aktionen ausführt, erzeugt.

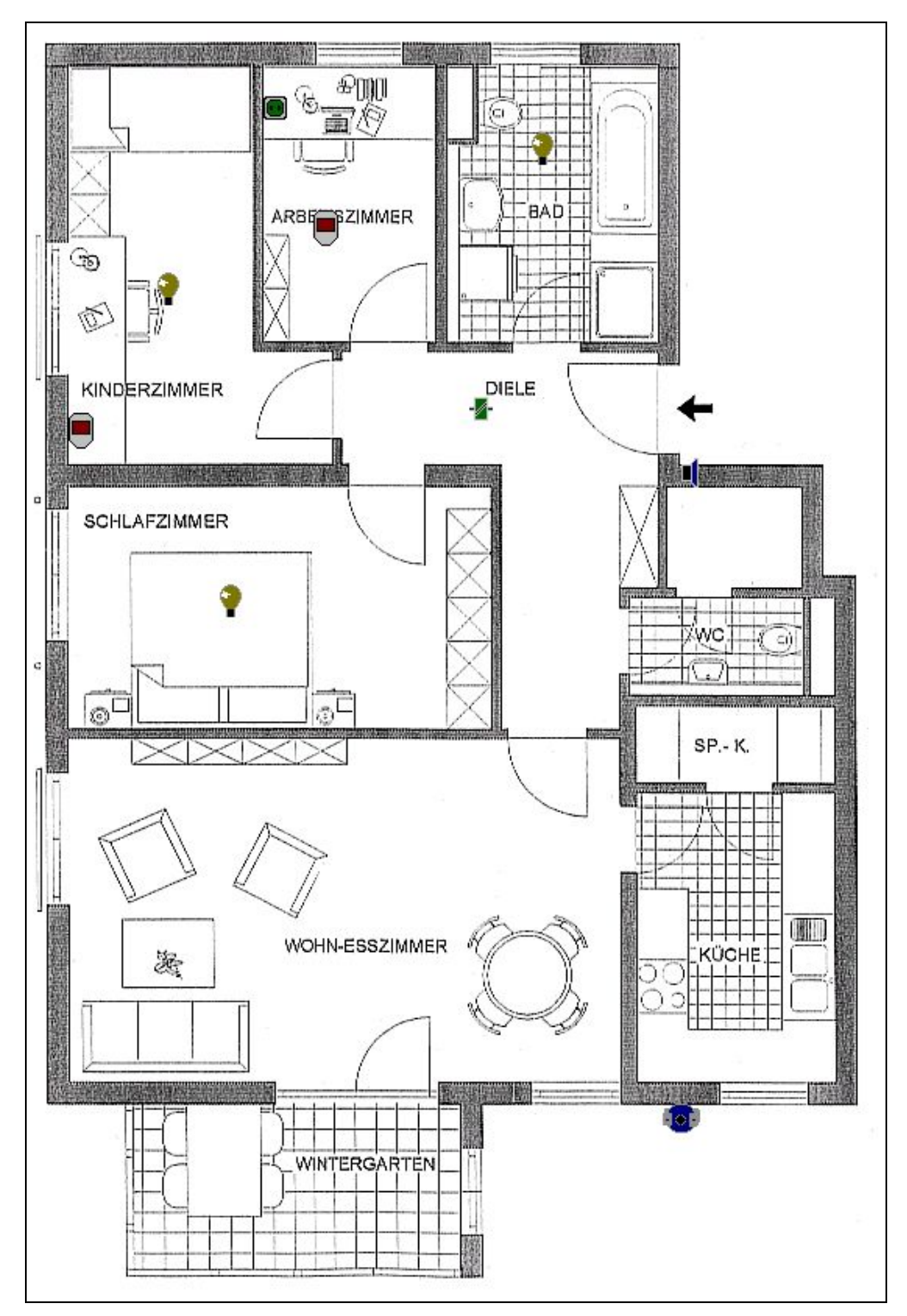

Der Zugehörige HTML-Quelltext:

```
<HTML>
<HEAD>
<TITLE>Test</TITLE></HEAD>
<BODY>
<MAP NAME="map1">
<AREA SHAPE=RECT COORDS="100,160,115,175"
HREF="http://demo200/cgi-bin/ctrl/rel?111.14.0=3"
ALT="Licht Kinderzimmer">
<AREA SHAPE=RECT COORDS="200,120,215,135"
```

```
HREF="http://demo200/cgi-bin/ctrl/rel?111.15.1=3"
 ALT="IR Melder Arbeitszimmer">
<AREA SHAPE=RECT COORDS="340,70,355,85"
HREF="http://demo200/cgi-bin/ctrl/rel?111.14.1=3"
 ALT="Licht Bad">
<AREA SHAPE=RECT COORDS="436,279,447,298"
HREF="http://demo200/cgi-bin/ctrl/rel?111.13=FN$58,'58'"
 ALT="Türsprechstelle">
<AREA SHAPE=RECT COORDS="300,240,315,255"
 HREF="http://demo200/cgi-bin/ctrl/rel?111.14.1=3"
 ALT="Licht Diele">
<AREA SHAPE=RECT COORDS="140,360,155,375"
 HREF="http://demo200/cgi-bin/ctrl/rel?111.14.2=3"
 ALT="Licht Schlafzimmer">
<AREA SHAPE=RECT COORDS="168,47,187,65"
 HREF="http://demo200/cgi-bin/ctrl/rel?111.14.2=3"
 ALT="Steckdose Arbeitszimmer">
<AREA SHAPE=RECT COORDS="43,250,72,281"
 HREF="http://demo200/cgi-bin/ctrl/rel?111.15.2=3"
 ALT="IR Melder Kinderzimmer">
<AREA SHAPE=RECT COORDS="218,270,233,285"
 HREF="http://demo200/cgi-bin/pushhalf.htm?camera=1"
 ALT="Kamera Diele" TARGET=BLANK>
<AREA SHAPE=RECT COORDS="424,693,448,722"
 HREF="javascript:window.open('http://demo200/cgi-bin/pushhalf.htm?camera=1',
       'w1','width=220,height=175,screenX=0,screenY=0,left=0,top=0')"
 TARGET=w1 ALT="Kamera Hof">
</MAP><TABLE CELLPADDING=0 CELLSPACING=0 BORDER=0 FRAME=VOID WIDTH=563 HEIGHT=806
       BACKGROUND="http://www2.pt-online.de/pub/images/grund.gif">
<TR><TD ALIGN=TOP VALIGN=LEFT>
<IMG SRC="http://demo200/cgi-bin/gen.gif?size=563,806&
111.14.0=100,160,lampy&111.14.1=340,70,lampy&111.14.2=140,360,lampy&
111.14.2=168,47,sockg&111.14.1=300,240,relg&111.15.1=200,120,ir-r&
111.15.2=43,250,ir-r&on=436,279,lsb&on=424,693,camb"
USEMAP="#map1" BORDER=0>
</TD></TR></TABLE>
</BODY>
</HTML>
```
Eine standige Erneuerung des Bildinhaltes im Browser kann durch das Refresh META-Tag erreicht wer- ¨ den:

<HTML> <HEAD> <META http-equiv="refresh" content="5; URL=http://URL\_Dieser\_Datei.htm"> </HEAD>

Alternativ kann eine Timergesteuerte Java-Script Routine verwendet werden. Die hat den Vorteil, daß nicht jedesmal der Gesamte Bildschirminhalt gelöscht wird, bevor das clickable Image neu generiert wird, sondern nur das Image selbst.

```
<script language="JavaScript">
21 - -
```

```
var vin=1;
function GifAnzeigen()
{
 if(vin == 1){
    document.images['gif'].src='http://demo200/cgi-bin/gen.gif?params';
 }
 active = window.setTimeout('GifAnzeigen()',8000);
}
function Stoppen()
{
 window.clearTimeout(active);
}
function LetsGo()
{
vin=1;
document.images['gif'].src = 'http://demo200/cgi-bin/gen.gif?params';
}
//-->
</script>
```
#### <span id="page-8-0"></span>**9.4 HTML-Seiten erzeugen**

Alternativ zur Erzeugung einer Grafik als Statusanzeige kann auch eine HTML-Tabelle zur Anzeige erzeugt werden.

Die ordentliche Darstellung der HTML-Seiten setzt einen Browser voraus, der CSS 1.0 (Cascading Style Sheets) unterstützt. Dies ist ab Navigator 4.0 und Internet Explorer 3.0 möglich. Die Darstellung der Seiten ist auch ohne CSS möglich, kann aber beim Seitenlayout zu schwerer lesbaren Tabellen führen, da die Tabellen-Schriften und Schrift-Farben auf Standard-Werten eingestellt bleiben.

Wie zuvor, wird auch diese Funktionalität durch eine Liste von Attribut=Wert-Paaren beeinflusst.

Soll nur eine Statusabfrage und Anzeige über das generierte Bild durchgeführt werden, so lautet die entsprechende URL

/cgi-bin/gen.htm?params

Soll auch eine Steuerfunktion durch die Attribut=Wert-Paare ausgelöst werden, so lautet die URL

/cgi-bin/ctrl/gen.htm?params .

Die Attribut=Wert-Paare zur Erzeugung der einzelnen Teilbilder haben die Syntax 111.<IO-Channel>.<Index>=<type><color>,<name>,<value>.

<value> wird nur dann an das Objekt zugewiesen, wenn die URL /cgi-bin/ctrl/gen.htm zur Erzeugung des Bildes verwendet wurde.

Der vom Objekt 111.<IO-Channel>.<Index> gelieferte Wert wird auf das an der relativ zur linken oberen Bildecke positionierte Teilbild angewandt. Je nach <shape> wird ein Zahlwert angezeigt oder ein eingefärbtes Icon. Die <I0-Channels> und der <Index> entsprechen denen unter [9.2](#page-3-0)

Das Attribut "on" liefert immer den Wert TRUE, "off" immer den Wert FALSE. So kann z.B. mit /cgi-bin/gen.gif?on=0,0,ledr das Symbol einer rot leuchtenden LED dargestellt werden, mit /cgi-bin/gen.gif?off=0,0,ledr wird das Symbol als dunkelrote LED (nicht leuchtend) dargestellt.

Mit <type> können die Objekt-Abfrage-Ergenisse folgendermassen interpretiert werden:

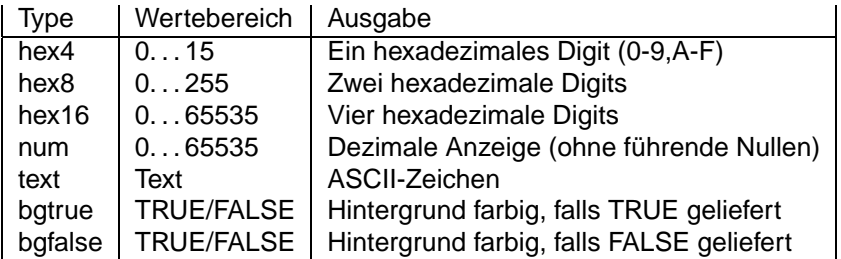

Mit <color> kann die Schriftfarbe der Tabelleneinträge festgelegt werden.

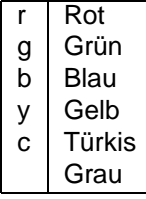

So erzeugt folgende URL eine Tabelle mit der Temperatur und dem Status der Ein- und Ausgänge:

```
/cgi-bin/gen.htm?111.13.SERES,TEMP=num,Temperatur&
on=bgtruex,Relais&111.14.0=bgtruey,1&111.14.1=bgtruey,2&111.14.2=bgtruey,3&
on=bgtruex,Alarme&111.15.0=bgtruer,1&111.15.1=bgtruer,2&111.15.2=bgtruer,3
```
Und das sieht so aus:

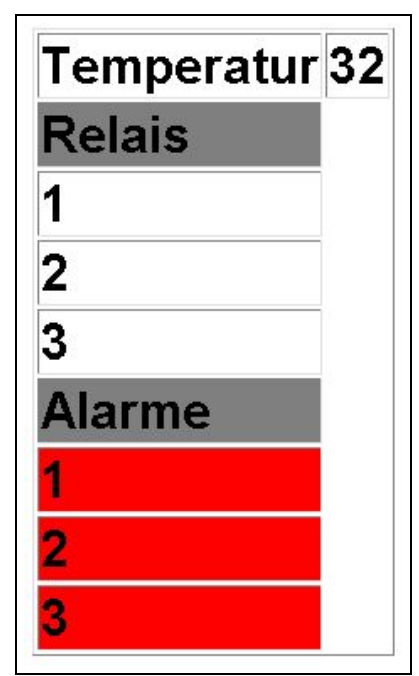